# **TAUTODESK®**<br>INVENTOR®

## **Exam Objectives**

### **USER INTERFACE AND NAVIGATION**

Navigate the Inventor Interface Use the ViewCube Set the environment Manage views **ADVANCED MODELING** Create a sweep feature **ASSEMBLY MODELING** Apply and use assembly constraints Create a part in the context of an assembly **DRAWING** Add centerlines to a drawing Identify views Modify a style in a drawing Add Balloons to a View

### **CREATE PARTS** Create revolve features

Create work features

View parts

**PROJECT FILES**

Control a project file

#### **SKETCHING**

Assign parameters

Identify dimension types

Share sketches

Use sketch constraints

Project geometry

EDITING FEATURES

Reorder features

Delete features

#### **PART MODELING**

Apply fillets and chamfers Create a pattern of features Create a Rib Feature Create a shell feature Create extrude features Create hole features

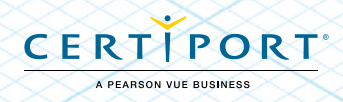